# **Алгоритм заполнения полей заявки на временный или разовый пропуск**

**Загрузите пустой шаблон соответствующей заявки в формате Excel (Excel 97-2003) c официального сайта ГП «ММТП»: <http://marport.net/>** в разделе «*Справочная информация»* – подраздел «*Посетить ГП «ММТП»»* - поле *«Вложение»*

**1.***Заявка на сотрудников.xls* **– при оформлении/переоформлении /продлении пропусков для сотрудников организации.**

**2.***Заявка на автотранспорт.xls* **– для оплаты и получения допуска на въезд в порт.**

**3.***Заявка на водителей автотранспорта.xls* **– при оформлении/ переоформлении/продлении пропусков для водителей автотранспорта организации (при наличии допуска автотранспорта в порт).**

*Имена скачанных шаблонов соответствующих заявок не изменять (Важно!!!)*

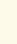

## **Заполните все необходимые поля в шаблоне заявки** *точно в*

*соответствии с образцами, предоставленными ниже.*

## **Образец 1. -** *Шаблон заявки на сотрудников организации*

Лодаток 12 по положення про забезпечення пропускного, внутришньо-об'єктового режиму та морської безпеки на території ДП «ММТП»

#### ЗАЯВКА

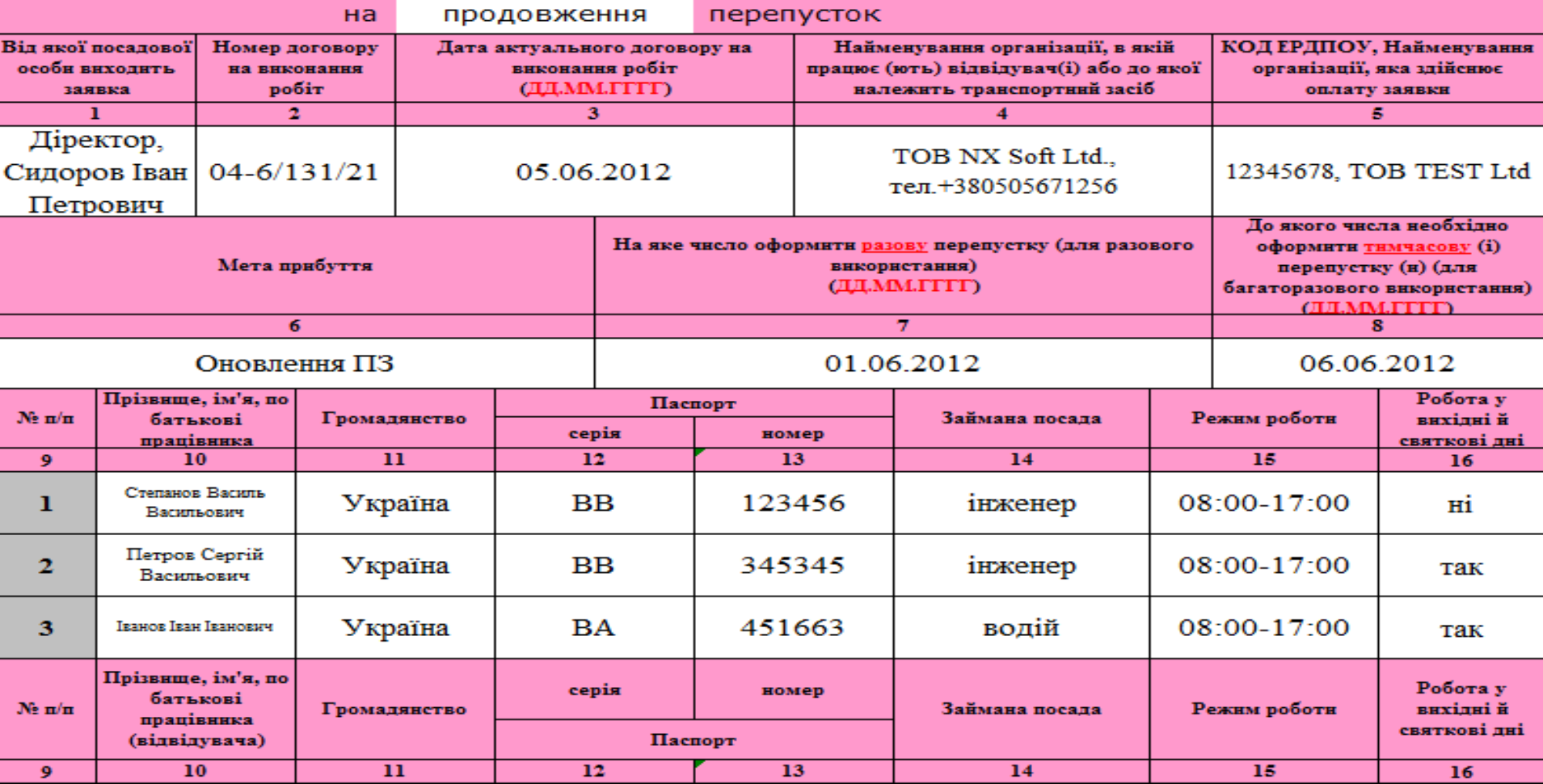

## **Образец 2. -** *Шаблон заявки на водителей автотранспорта*

ЗАЯВКА

Додаток 12 до положення про забезпечення пропускного, внутришньо-об'єктового режиму та морської безпеки на території ДП «ММТП»

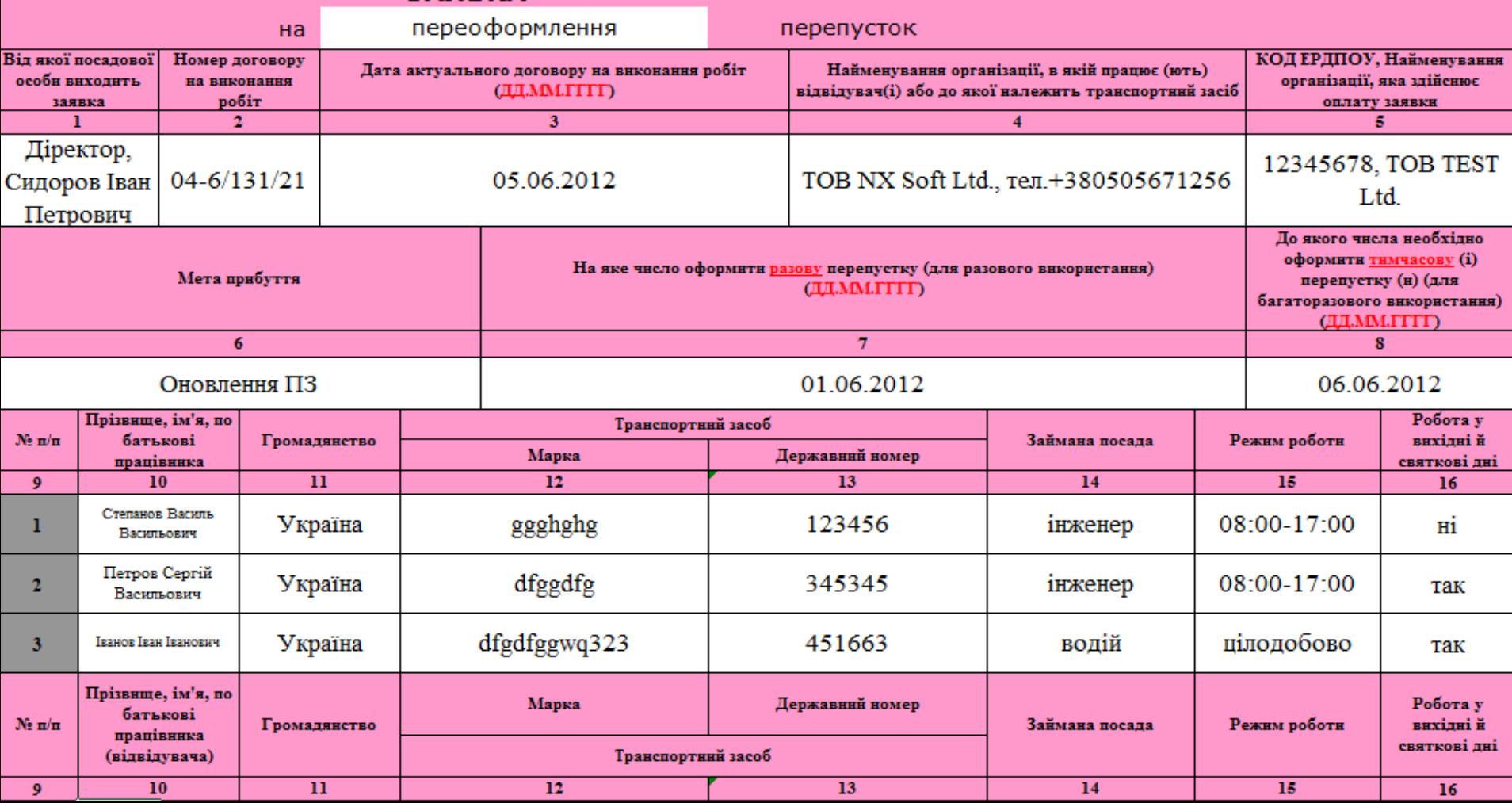

## **Образец 3. -** *Шаблон заявки на автотранспорт*

#### Лодаток 12

по положення про забезпечення пропускного, внутрішньо-об'єктового режиму та морської безпеки на території ДП «ММТП»

Робота у

вихілні й

24

 $H1$ 

так

Робота у

вихідні й

святкові лні

24

Режим роботи

23

#### оформлення перепусток Ha **КОД ЕРДПОУ**, Найменування Дата актуального договору на Віл якої посалової Номер договору на Найменування організації, в якій працює (ють) внконання робіт організації, яка здійснює особн виходить заявка відвідувач(і) або до якої належить транспортний засіб внконання робіт (ДД.ММ.ГГГГГ) оплату заявки  $\mathbf{2}$  $\overline{\mathbf{3}}$ s  $\overline{\bf{4}}$ Діректор,  $04 - 6/131/21$ Сидоров Іван 05.06.2012 TOB NX Soft Ltd., тел. +380505671256 12345678, TOB TEST Ltd. Петрович Ло якого числа необхілно оформити **тимчасову** (i) На яке число оформити разову перепустку (для разового використания) Мета прибуття перепустку (н) (для (ДД.ММ.ГГГГГ) багаторазового використання) (ДД. ММ. ГГГГ) 6 7 8 Оновлення ПЗ 01.06.2012 06.06.2012 Державний номер Прізвище й ініціали Район **Micne**  $N$ е п/п Марка транспортного засобу Режим роботи транспортного відвідування волія святкові лні засобу стоянки 18  $19$ 20 23  $17$ 21 22 в дозволених **Ford Focus** AH12345BA 08:00-17:00 ı 1  $H/\mathbb{Z}$ місцяхі в дозволених BA3 2110 AH12345BB  $1.2.3$ 08:00-17:00  $\mathbf{2}$  $H/\mathbb{Z}$ місцяхі Державний номер **Micne** Прізвище й ініціали Район

транспортного

засобу

20

відвідування

21

стоянки

22

**ЗАЯВКА** 

Марка транспортного засобу

19

 $N$ е п/п

17

волія

18

## **Заполнение общих позиций шаблонов заявок**

#### **Заголовок. Тип заявки,** *обязательно выбрать из выпадающего списка (нажмите на ячейку, а затем на стрелку )*

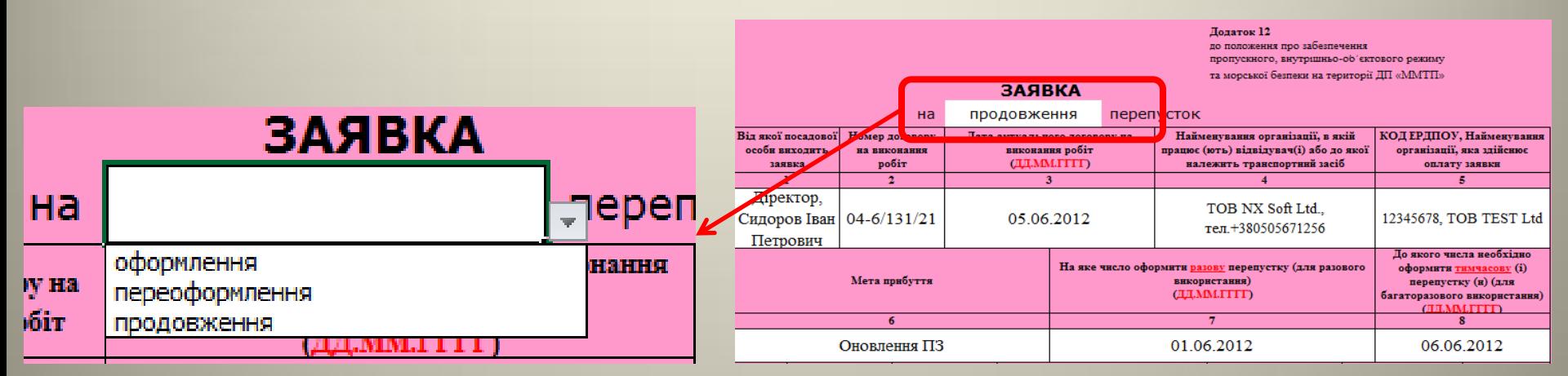

#### **Позиция 1. Должность и** *через запятую* **Ф.И.О.** *на украинском языке полностью,*

#### *согласно паспорта.*

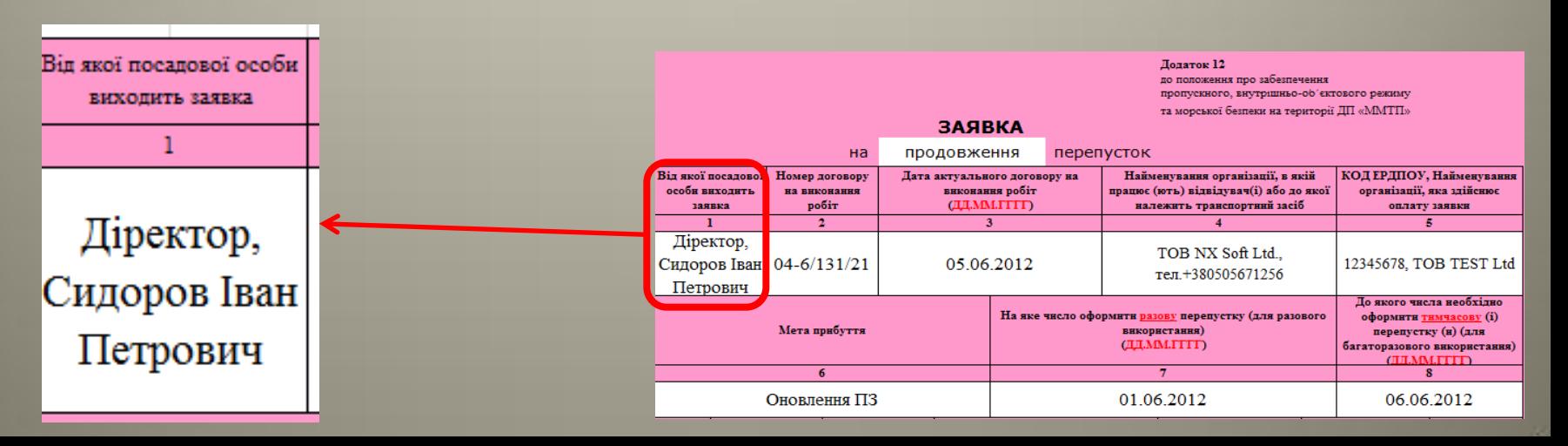

#### **Позиция 3. Дата заключения договора, дата заполняется полностью,** *числа разделяются*

#### *точками***.**

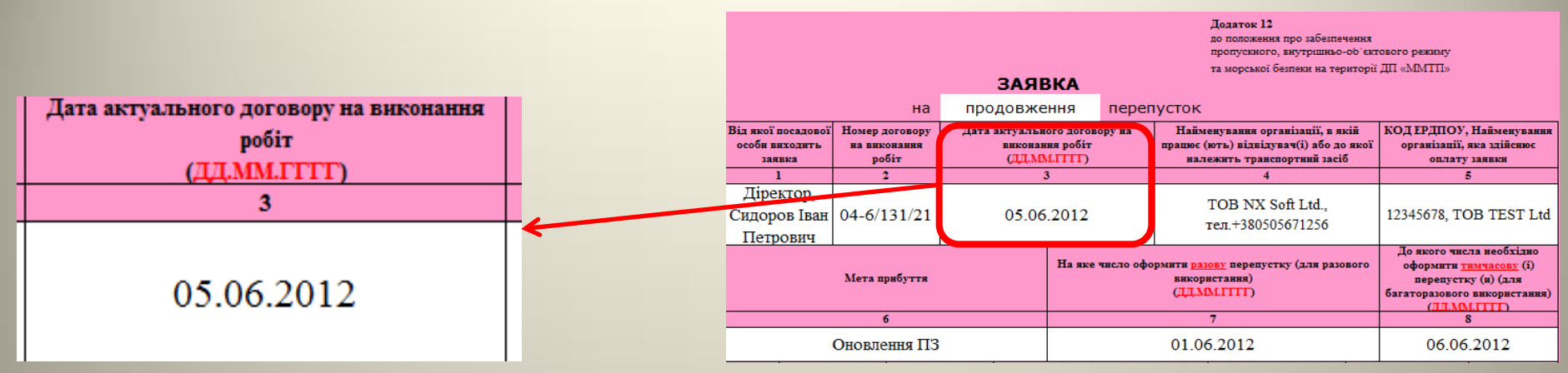

*- Если у Вас 2 и более договоров, то в этом столбике указывайте только одну дату самого актуального договора*

**Позиция 4. Название предприятия, для которого требуется доступ в порт,** *полностью, как по документам* **и** *через запятую контактный телефон в формате: тел. +380номер телефона.*

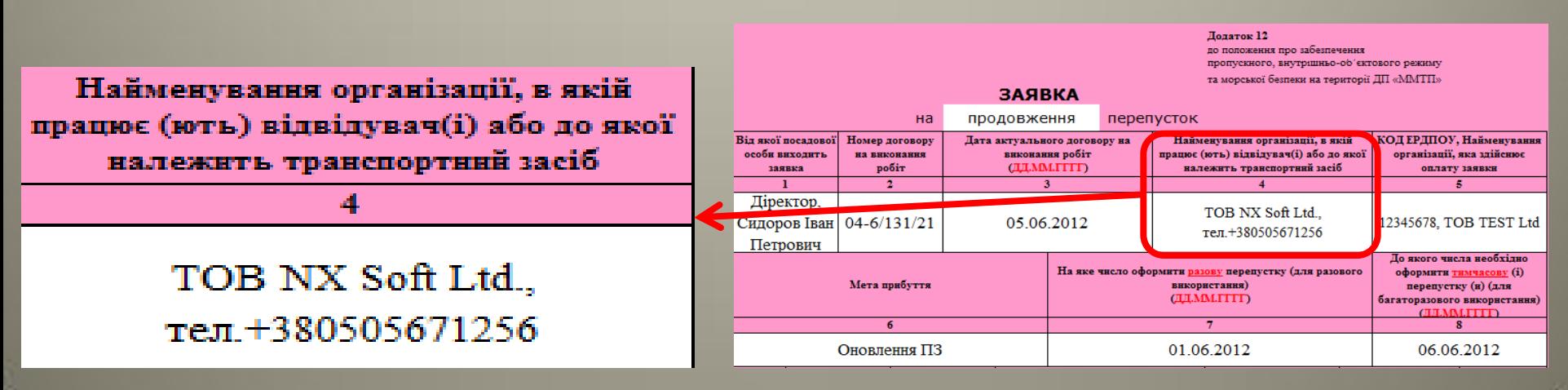

#### **Позиция 5. Код ЕРДПОУ и через запятую название предприятия, осуществляющего**

**оплату по заявке,** *полностью, как по документам*

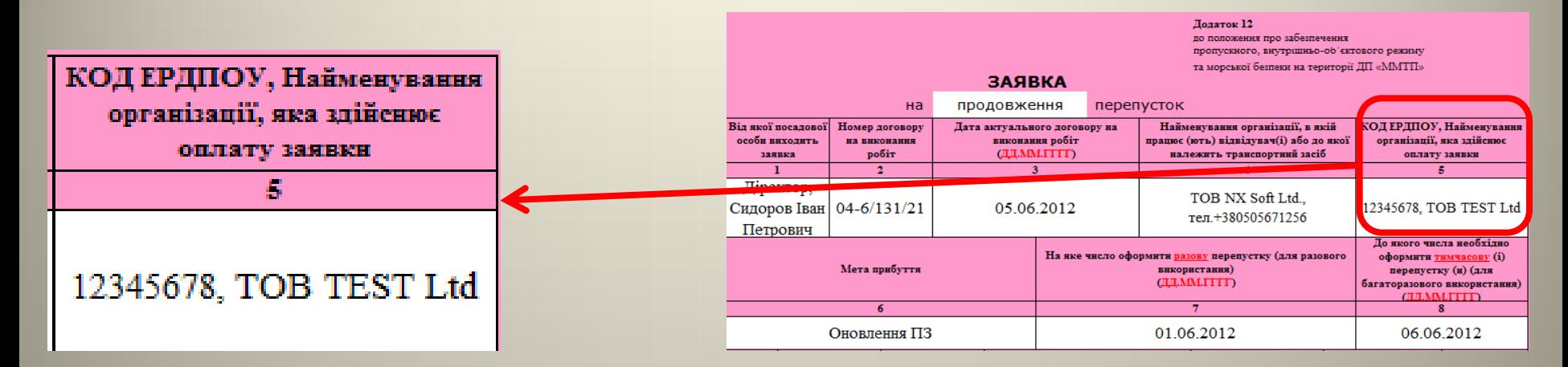

#### **Позиция 6. Цель прибытия,** *обязательно к заполнению.*

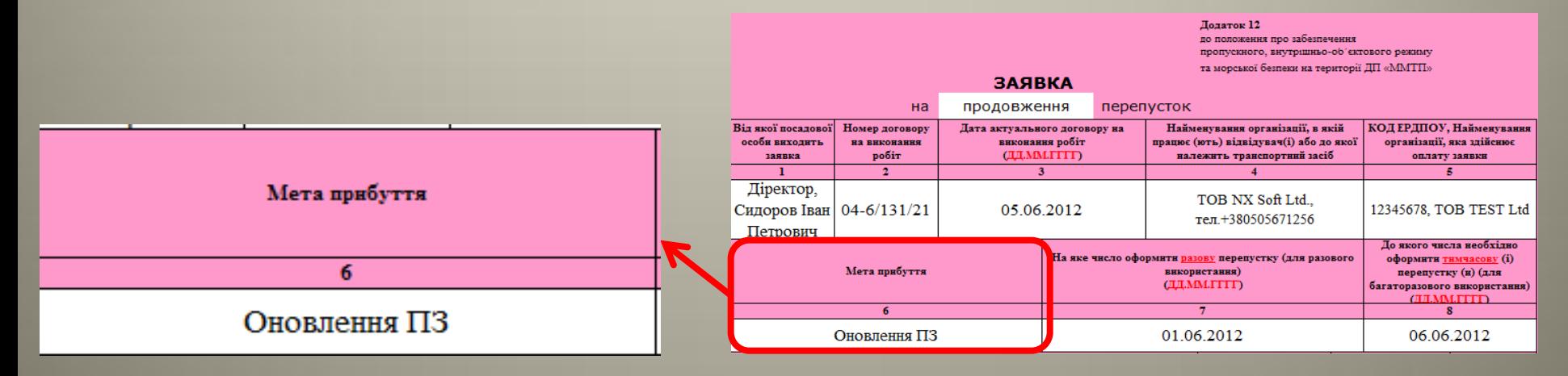

**Позиция 7., 8. Даты заполняются полностью,** *числа разделяются точками***:** *Разовое посещение* **– дата посещения указывается** *только в 6 позиции Суточное посещение* **– дата посещения указывается** *только в 7 позиции Временное посещение* **–** *дата начала* **посещения указывается** *в 6 позиции***, а** *дата окончания* **посещения указывается** *в 7 позиции*

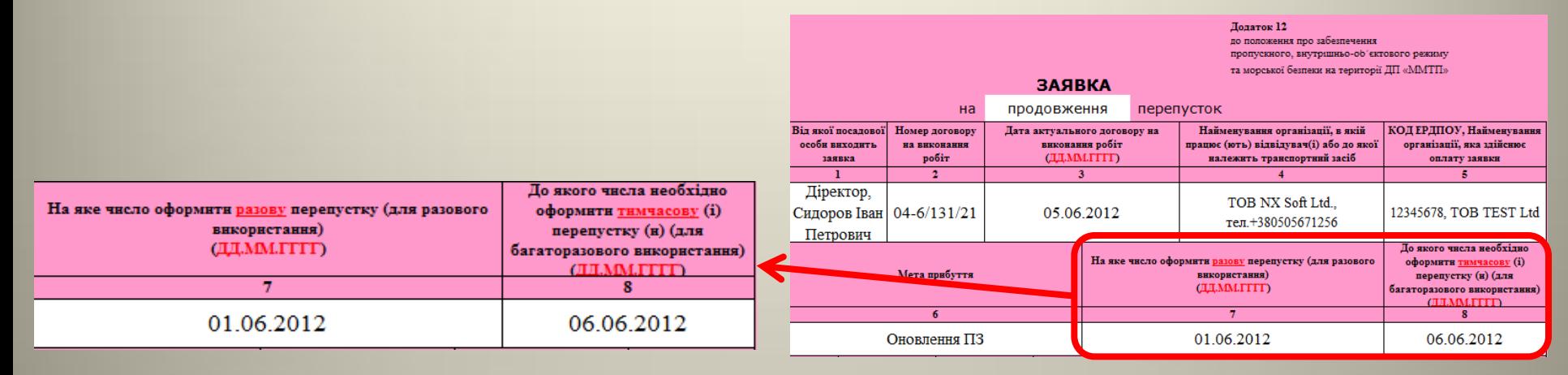

#### **Позиция 15., 23. Режим работы, укажите временной промежуток или цілодобово (если**

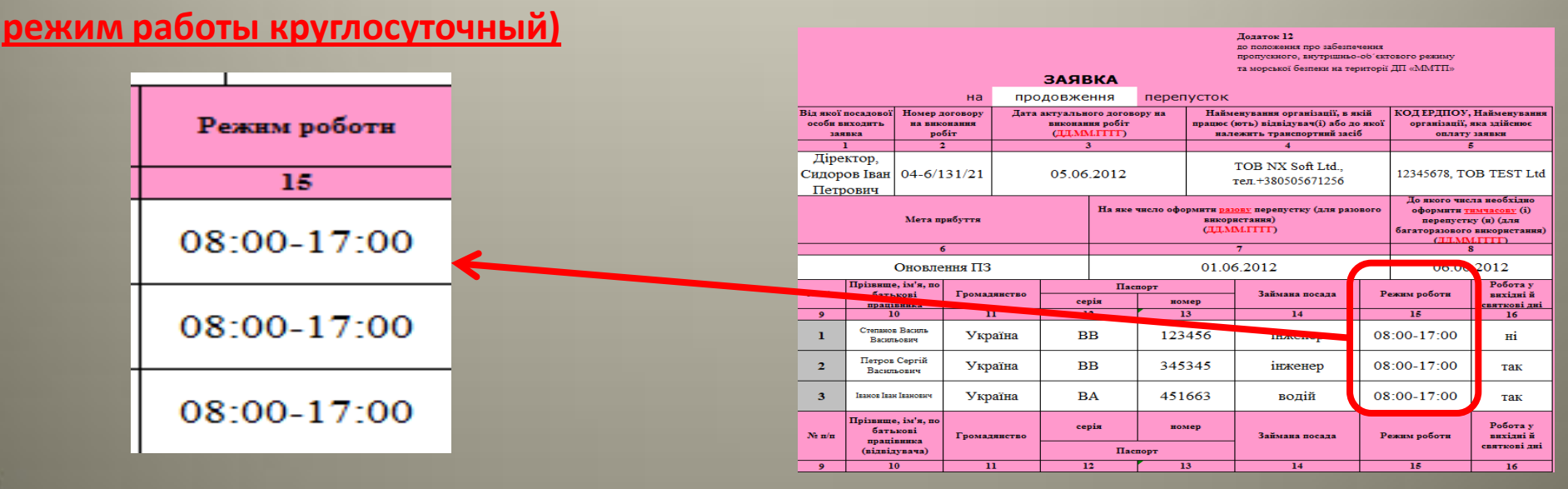

### **Позиция 16., 24. Работа в выходные и праздничные дни – «так», или «ні».**

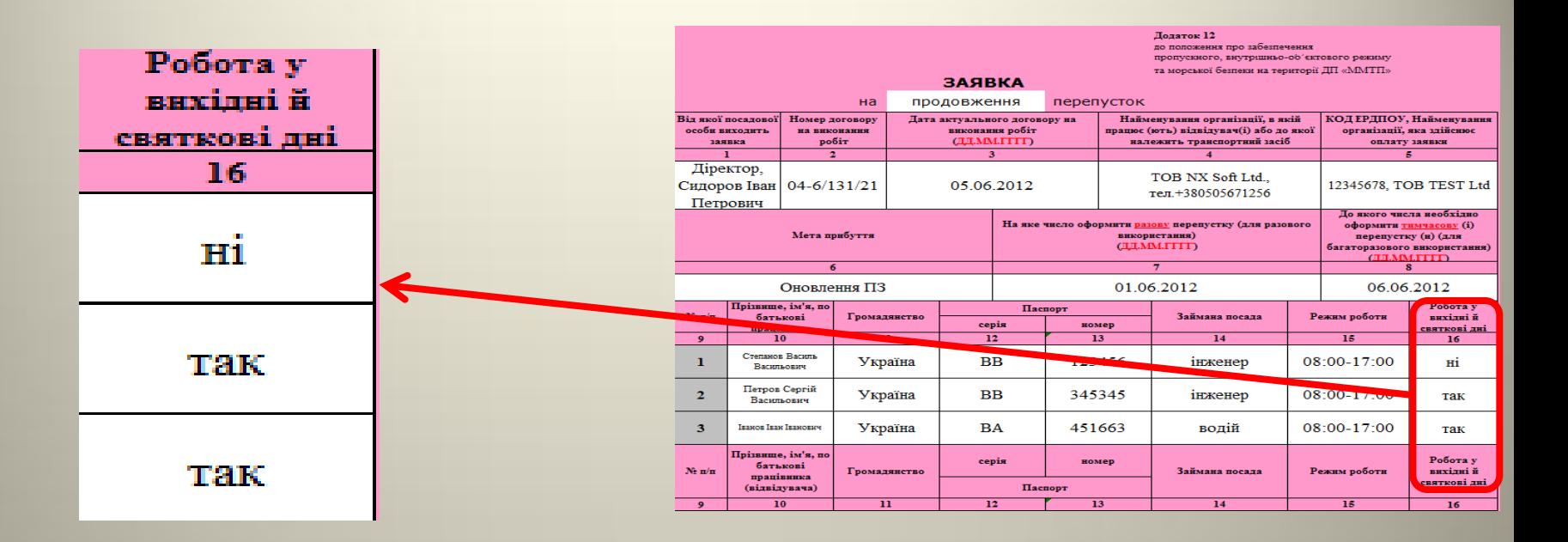

## **Заполнение шаблона заявок на сотрудников**

#### **Позиция 10. Ф.И.О.** *на украинском языке полностью, согласно паспорта***.**

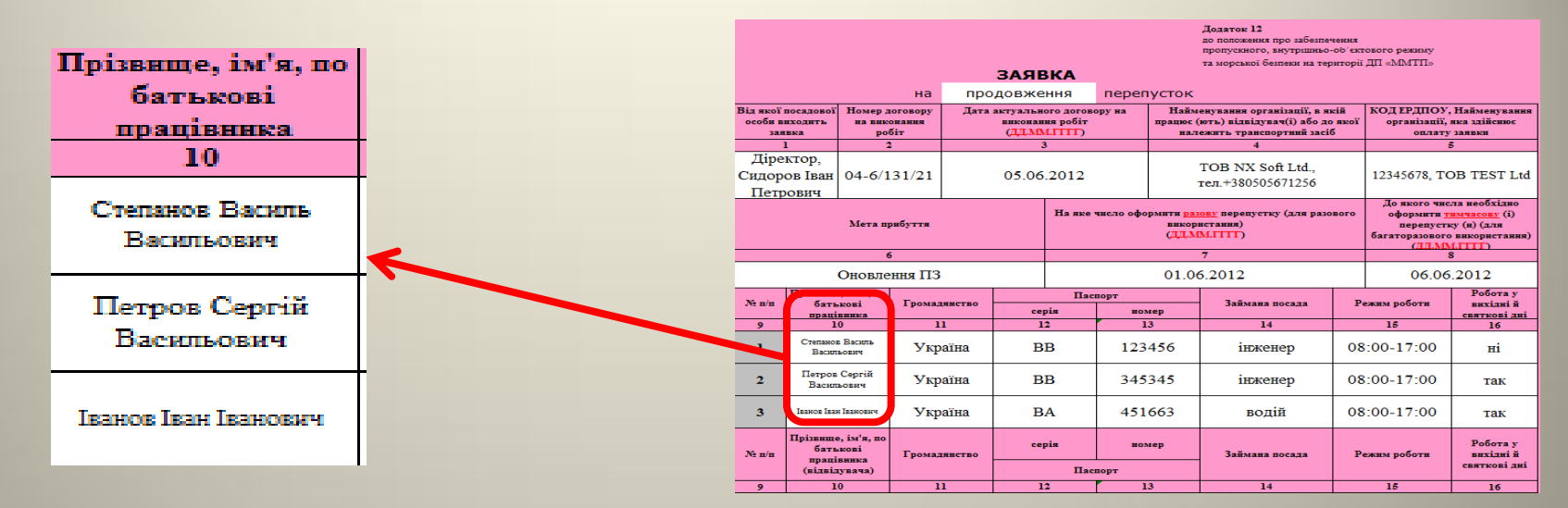

#### **Позиция 11. Гражданство** *на украинском языке полностью***.**

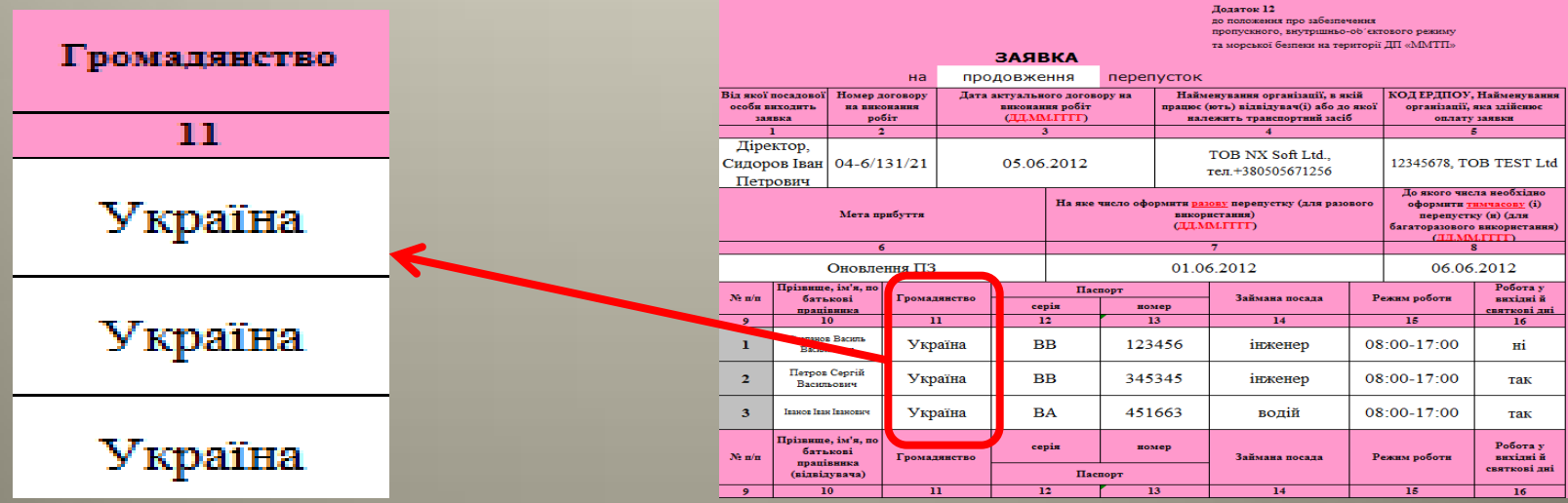

#### **Позиция 12., 13. Паспорт,** *серия и номер паспорта обязательно к заполнению***.**

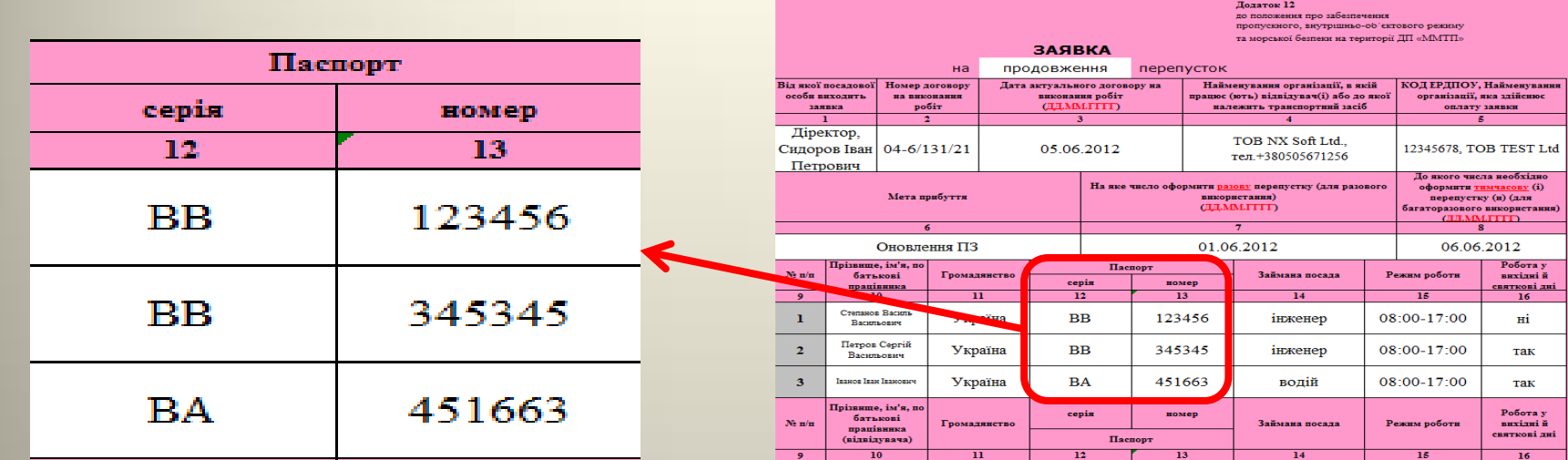

#### **Позиция 14. Занимаемая должность,** *обязательно к заполнению***.**

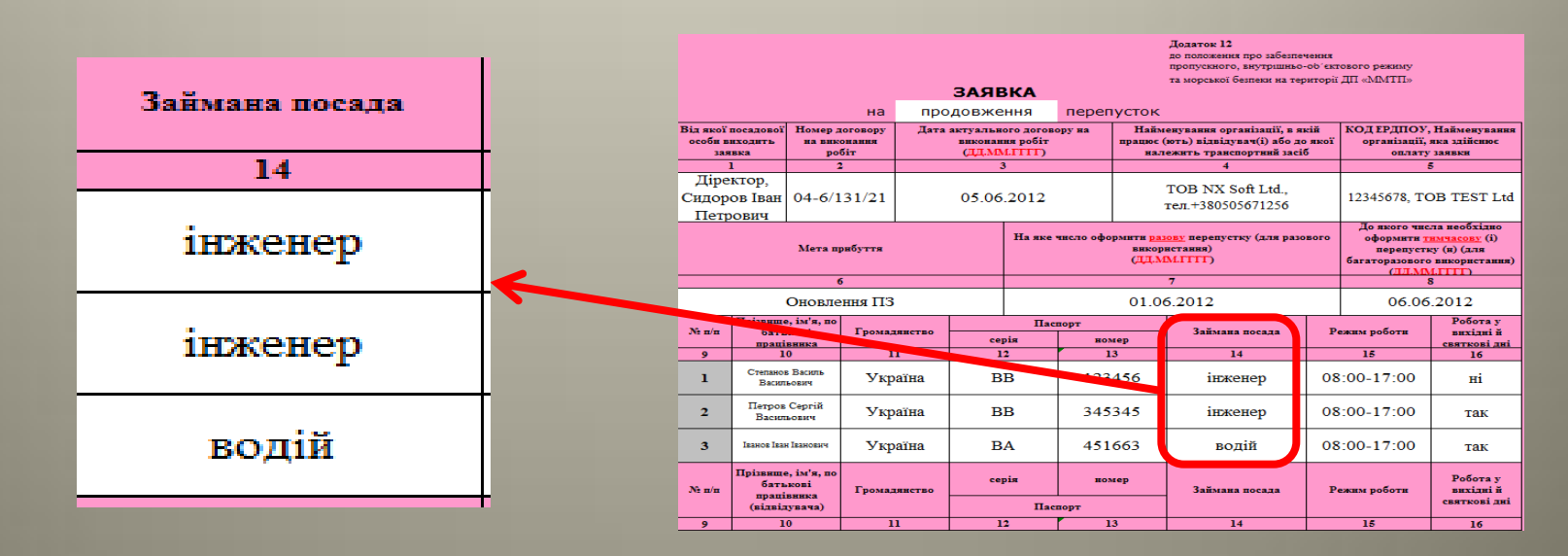

## **Заполнение шаблона заявок на автотранспорт**

#### **Позиция 19. Марка автотранспорта** *полностью, согласно техпаспорта***.**

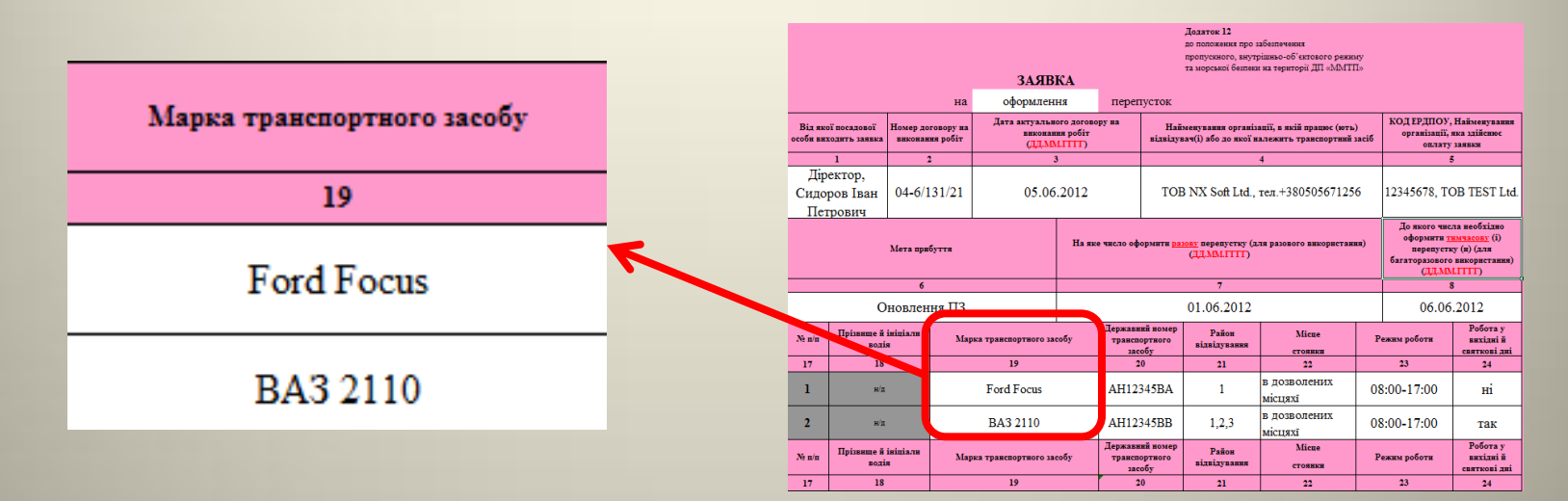

#### **Позиция 20. Государственный номер транспортного средства,** *обязательно к заполнению***.**

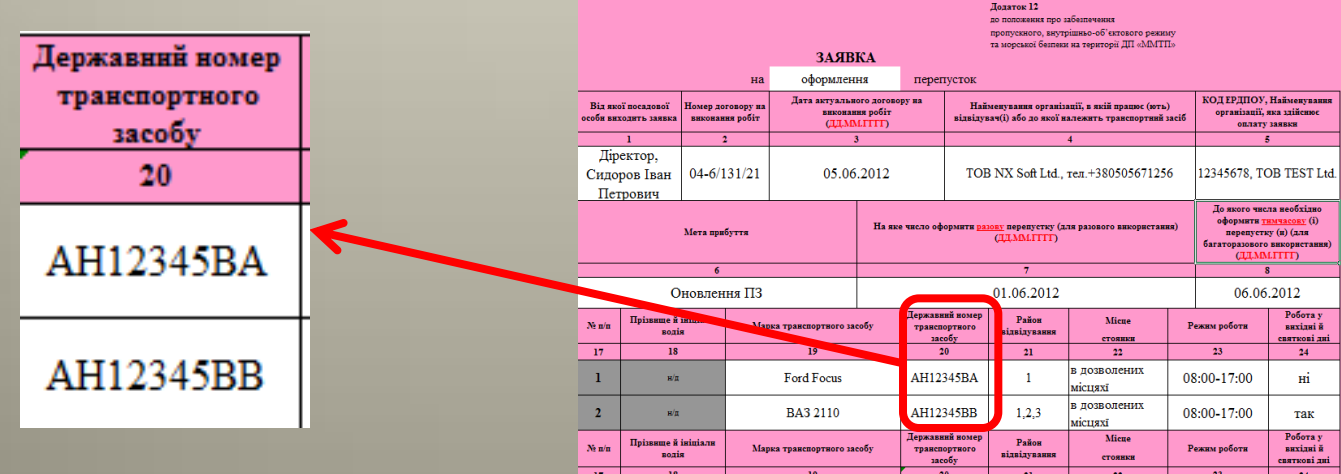

#### **Позиция 21. Посещаемые районы порта,** *обязательно к заполнению***.**

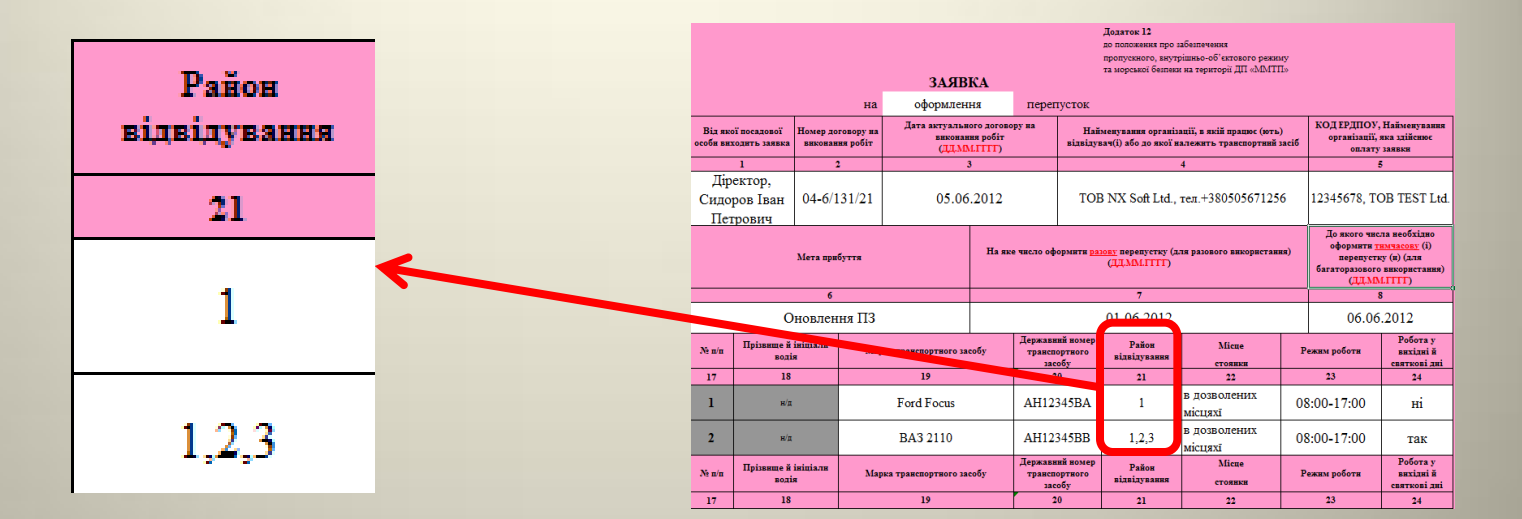

#### **Позиция 22. Места стоянки автотранспорта в порту,** *обязательно к заполнению***.**

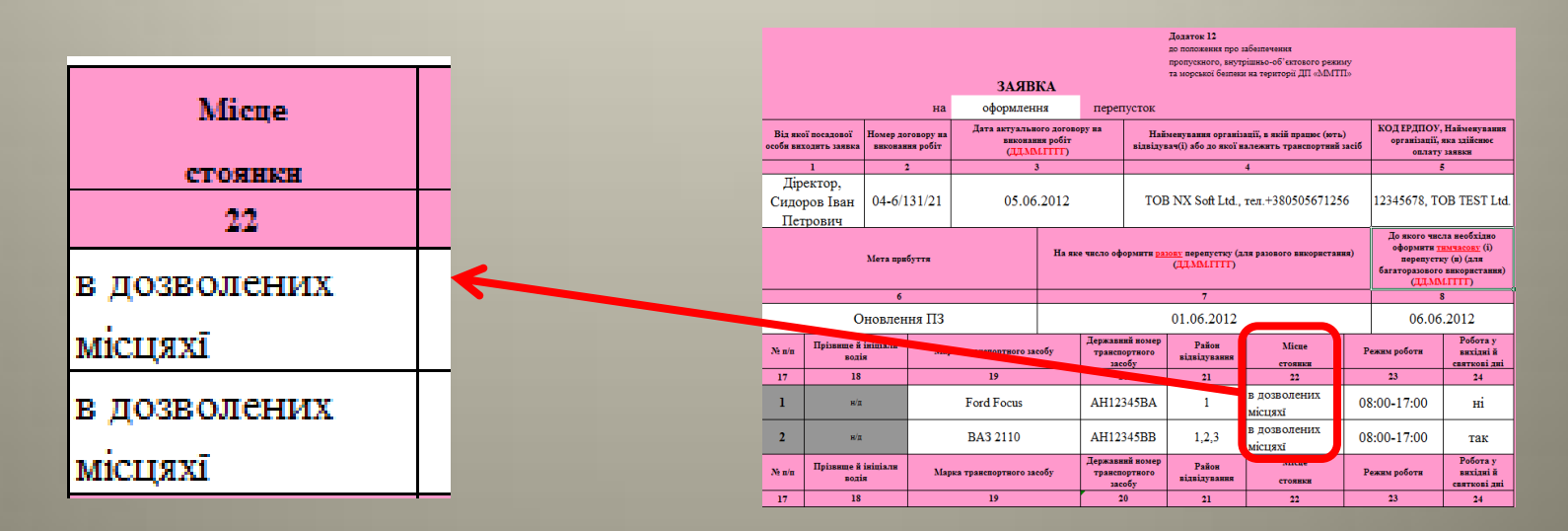

*- Данные водителя обязательно указывать в отдельной заявке на водителей.*

## **Заполнение шаблона заявок на водителей автотранспорта**

#### **Позиция 10. Ф.И.О.** *на украинском языке полностью, согласно паспорта***.**

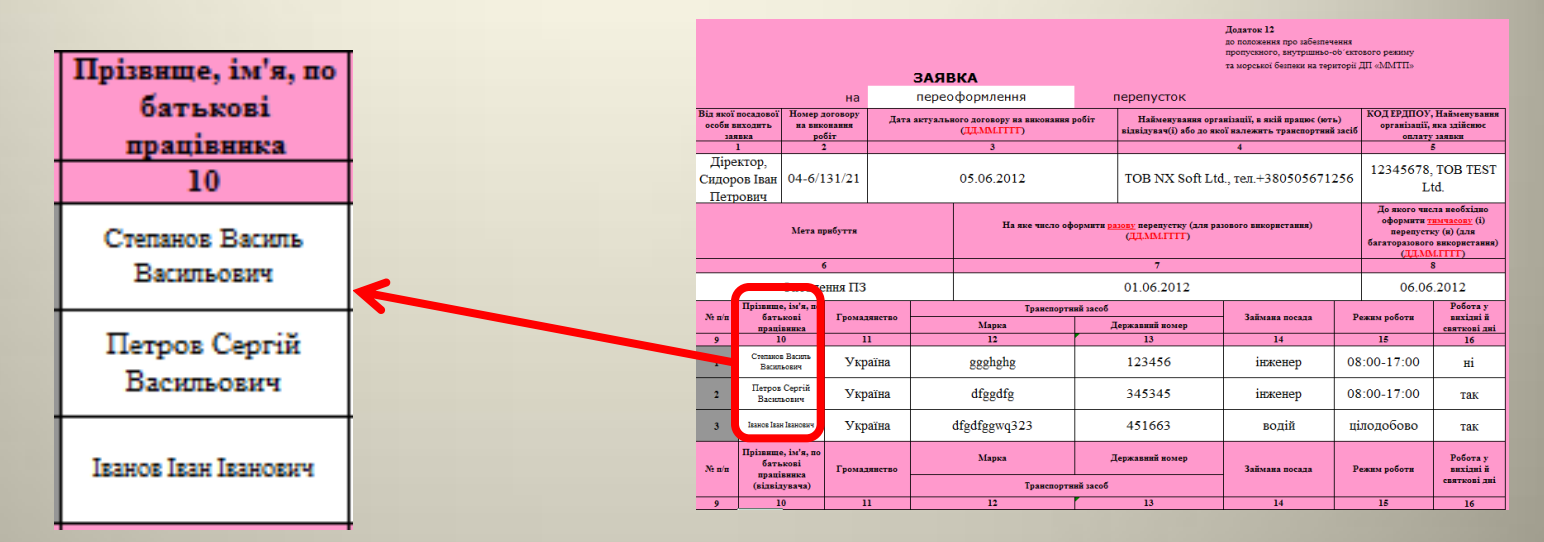

#### **Позиция 11. Гражданство** *на украинском языке полностью***.**

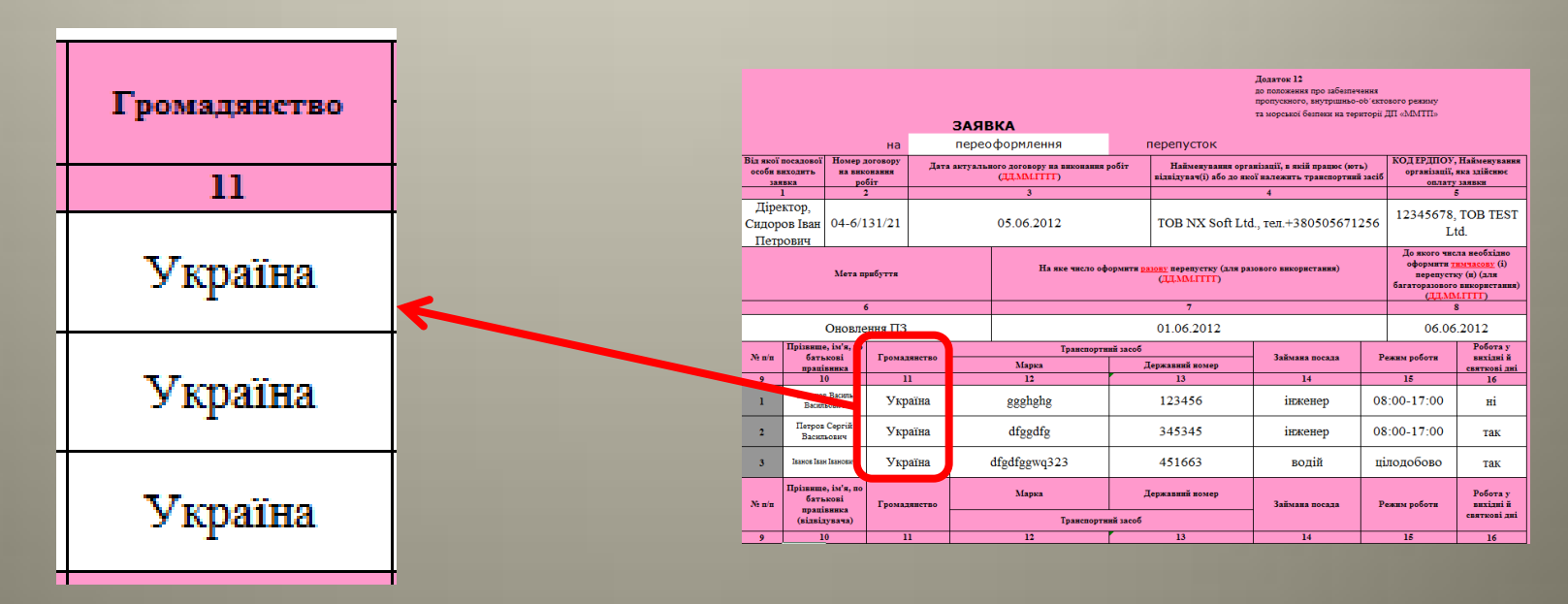

### **Позиция 12., 13. Автотранспортное средство, марка и государственный номер**

#### **автотранспорта** *заполняются полностью, согласно техпаспорта***.**

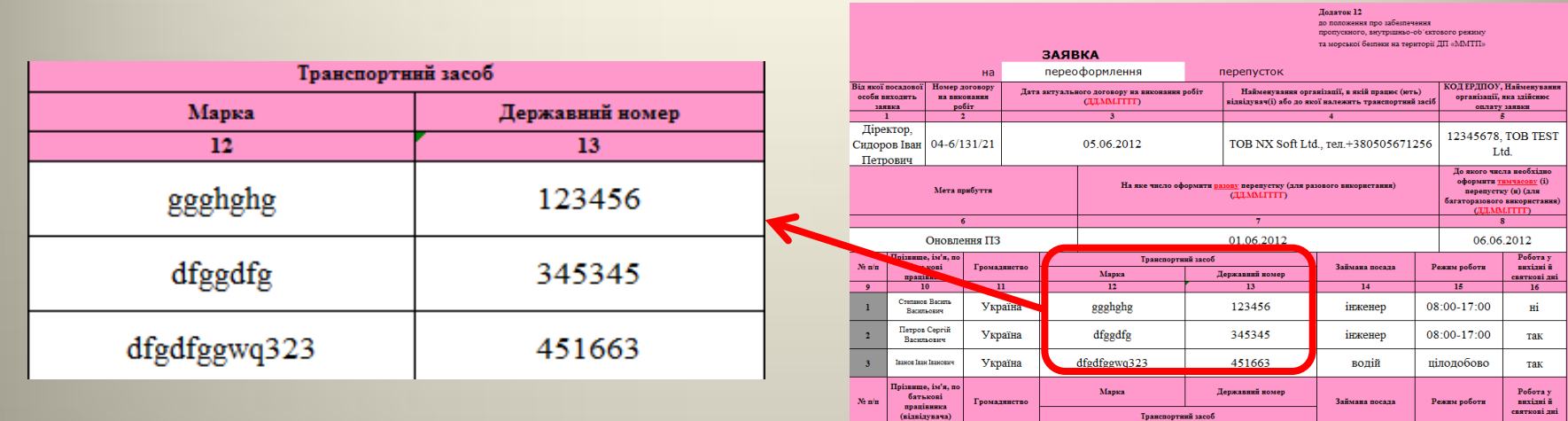

#### **Позиция 14. Занимаемая должность,** *обязательно к заполнению***.**

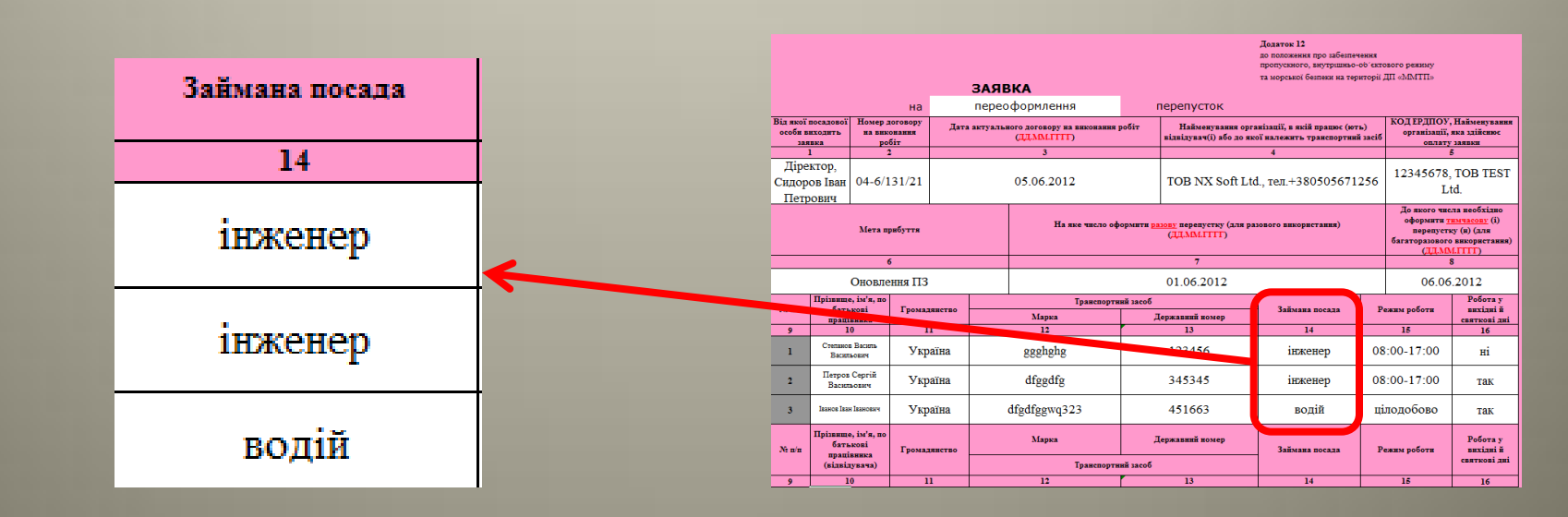

 $\overline{\phantom{a}}$ 

 $10$ 

 $\overline{\mathbf{H}}$ 

# **Отправка формы по E-mail (на примере Microsoft Outlook 2007)**

1. Поместите заполненную форму во вложение к E-mail сообщению.

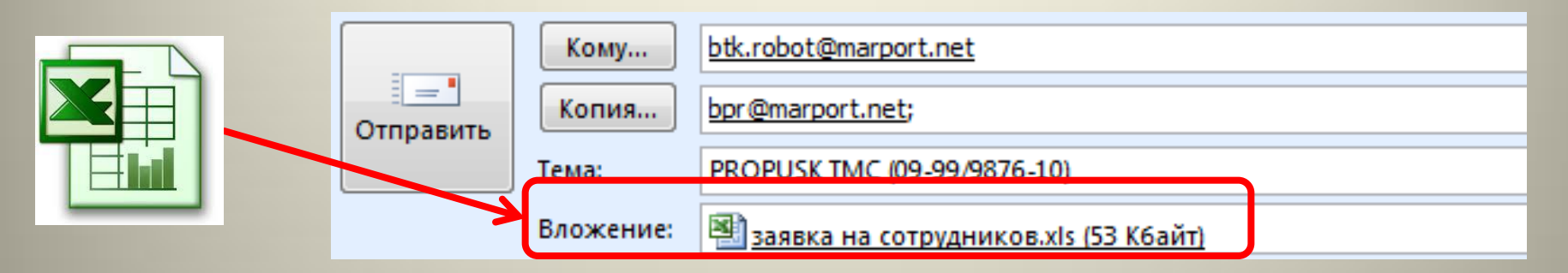

2. В теме сообщения укажите: **PROPUSK (***N-X/Q/Z***)**, где **N-X/Q/Z** – номер Вашего договора **(после слова PROPUSK обязательно поставьте пробел).**

*Пример темы:* PROPUSK (04-6/131/21)

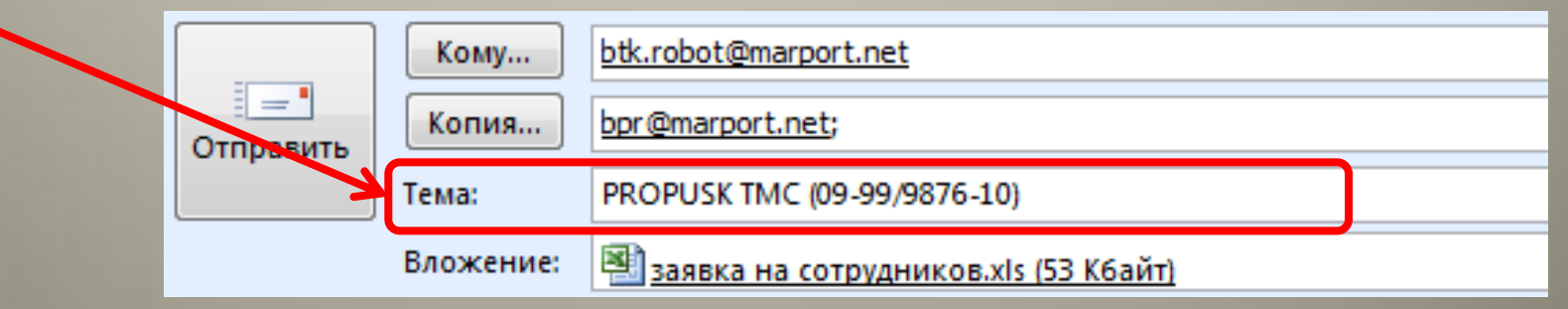

*- Если у Вас 2 и более договоров, то в теме укажите номер самого актуального договора (Важно!!!)*

3. В поле получатель (кому) укажите: **[btk.robot@marport.net](mailto:robot@marport.net)**

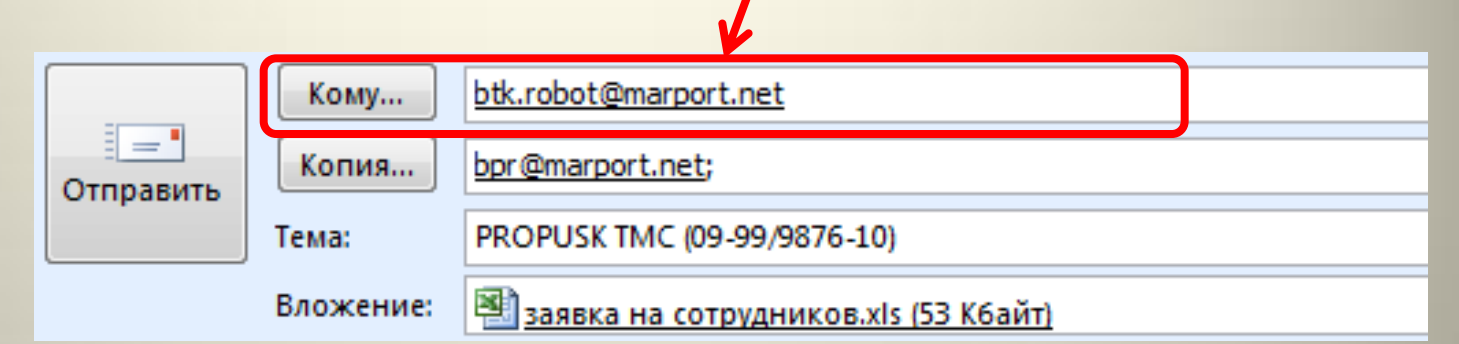

4. В поле второго получателя (Копия) укажите: **[bpr@marport.net](mailto:bpr@marport.net)**

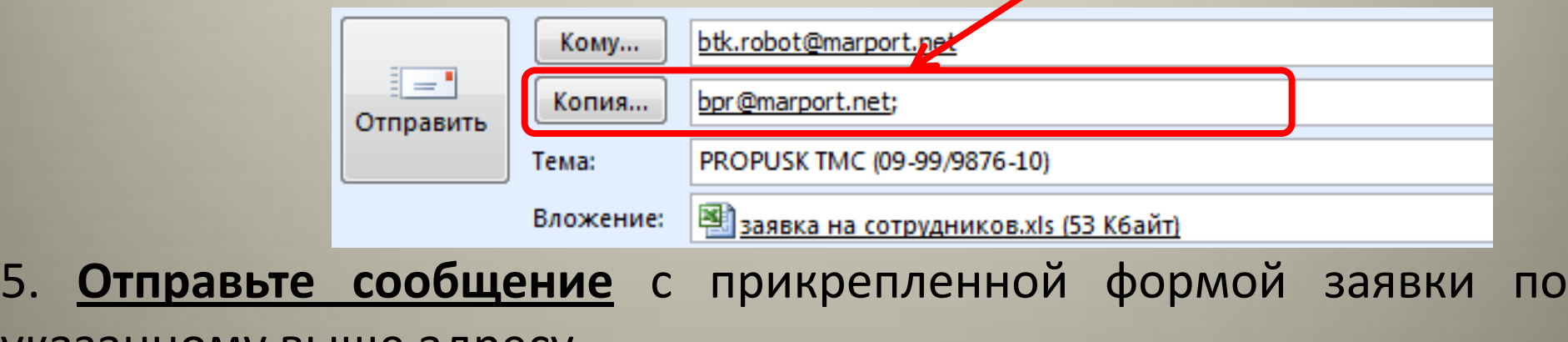

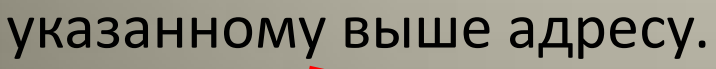

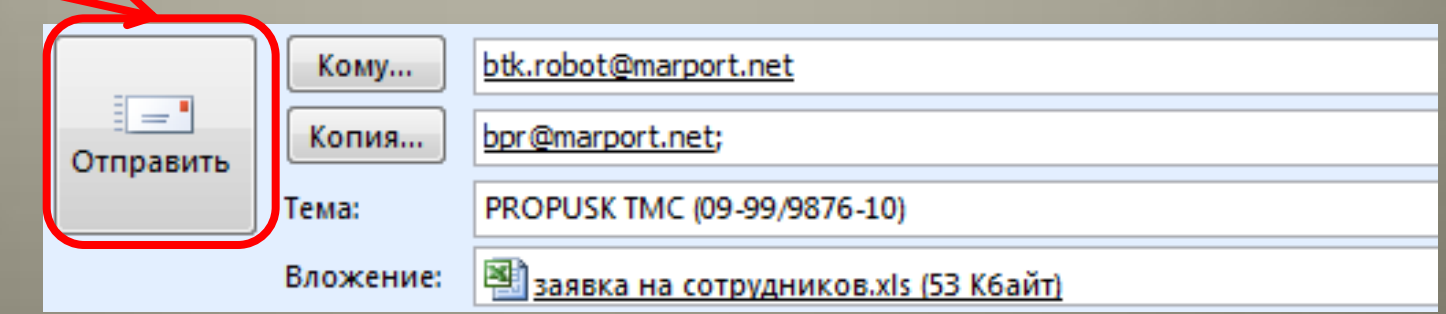

**В** *случае успешной загрузки* **Вашей заявки в автоматизированную систему оформления пропусков, Вам будет отправлено** *E-mail сообщение следующего содержания:*

**ТЕМА СООБЩЕНИЯ:** *ЗАЯВКА НА ОФОРМЛЕНИЕ/ПЕРЕОФОРМЛЕНИЕ/ ПРОДЛЕНИЕ ПРОПУСКА ID:ИД В процессе обработки.*

**СОДЕРЖАНИЕ СООБЩЕНИЯ:** *Идентификатор Вашей заявки - ИД Заявка находится в процессе обработки. ДАТА ВРЕМЯ*

**Где:**

**ИД** – идентификатор вашей заявки **ДАТА ВРЕМЯ** – дата и время получения заявки в обработку

*Пример сообщения: Идентификатор Вашей заявки - 75 Заявка находится в процессе обработки. 31/07/2012 13:51:47*

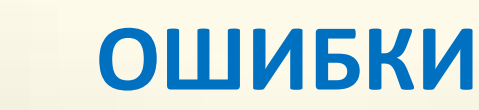

Если заполненный Вами шаблон заявки содержит *ошибки*, на Вашу электронную почту (E-mail) придет сообщение с указанием типа ошибки и номера полей формы заявки, на которые следует обратить внимание.

#### **Типы ошибок и их описание**

**1. ТЕМА СООБЩЕНИЯ:** ЗАЯВКА НА ОФОРМЛЕНИЕ ПРОПУСКА: Ошибка заполнения формы. **СОДЕРЖАНИЕ СООБЩЕНИЯ:** Получено: **ДАТА ВРЕМЯ** Поле **АДРЕС ЯЧЕЙКИ**: Неверный формат/данные отсутствуют.

*Пример сообщения: Получено: 10/08/2012 14:57:56 Поле столбец 5/строка 10: Неверный формат/данные отсутствуют.*

**ПРИЧИНА:** Неверно заполнены поля в файле заявки, обратите на поле **АДРЕС ЯЧЕЙКИ** указанное в теле сообщения.

**2. ТЕМА СООБЩЕНИЯ:** ЗАЯВКА НА ОФОРМЛЕНИЕ ПРОПУСКА: Неверный формат файла. **СОДЕРЖАНИЕ СООБЩЕНИЯ:** Получено: **ДАТА ВРЕМЯ** Поле -21: Ошибка! Файл не в формате Excel 97-2003.

*Пример сообщения: Получено: 03/07/2012 12:39:52 Поле -21: Ошибка! Файл не в формате Excel 97-2003.*

**ПРИЧИНА:** Не в том формате сохранили форму заявки, формат формы должен быть *Excel 97-2003 (Важно!)* или файл вложения битый (не корректно сохранен).

**3. ТЕМА СООБЩЕНИЯ:** ЗАЯВКА НА ОФОРМЛЕНИЕ ПРОПУСКА: Ошибка заполнения формы. **СОДЕРЖАНИЕ СООБЩЕНИЯ:** Получено: **ДАТА ВРЕМЯ** Ошибка! Пожалуйста заполните отдельные формы для оформления пропусков на людей/автотранспорт. *Пример сообщения: Получено: 02/08/2012 13:25:05 Ошибка! Пожалуйста заполните отдельные формы для оформления пропусков на людей/автотранспорт.* **ПРИЧИНА:** В одной заявке указали людей и автотранспорт. Заявки на людей и автотранспорт оформляются и отправляются отдельно*(Важно!!!)*

**4. ТЕМА СООБЩЕНИЯ:** ЗАЯВКА НА ОФОРМЛЕНИЕ ПРОПУСКА: Неверный номер договора. **СОДЕРЖАНИЕ СООБЩЕНИЯ:** Неверный номер договора. **ДАТА ВРЕМЯ**  *Пример сообщения: Неверный номер договора. 14/08/2012 14:01:50* **ПРИЧИНА:** Не верно указан номер действующего договора в теме письма

**5. ТЕМА СООБЩЕНИЯ:** ЗАЯВКА НА ОФОРМЛЕНИЕ ПРОПУСКА: Ошибка заполнения формы **СОДЕРЖАНИЕ СООБЩЕНИЯ:** Ошибка! Секция формы для оформления пропусков на людей/автотранспорт не заполнена или заполнена неверно.

**ПРИЧИНА:** Не указан номер по порядку (см. Позицию 8 или 16) в шаблоне заявки, там где указаны люди или автотранспорт

#### **ДЕЙСТВИЯ ПРИ НЕ ПОЛУЧЕНИИ ОТВЕТНОГО ПИСЬМО ОТ [BTK.ROBOT@MARPORT.NET](mailto:robot@marport.net) В ТЕЧЕНИИ 1 ЧАСА ОБ ОШИБКЕ ИЛИ УДАЧНОЙ ОБРАБОТКИ ЗАЯВКИ:**

1. Проверьте тему письма согласно раздела данной инструкции *Отправка формы по Email (на примере Microsoft Outlook 2007) пункт 2*

2. Проверьте количество вложенных файлов в формате EXCEL в письме: *не более одного файла заполненного шаблона в одном письме*

3. Проверьте имя вложенного файла: *должно соответствовать имени файла шаблона, скачанного с сайта ГП «ММТП»*

4. Если все действия указанные выше не помогли, тогда позвоните в бюро пропусков № 1 ГП «ММТП» по телефону 400-549

## **ОТПРАВКА ФОТОГРАФИЙ**

- При наличии фотографий сотрудников *в электронном виде* необходимо в названии файла указать *Ф.И.О. на украинском языке полностью, согласно паспорта*

*пример: Іванов Павло Миколайович.jpg,*

*Рекомендуемые расширения файлов: jpg или jpeg Рекомендуемые разрешения файлов не ниже: 768х1024 пикселей*

- Все файлы фотографий упаковать в архив RAR, в названии архива указать *полное название предприятия (по документам) без кавычек и дату отправки* на электронный ящик *пример: ТОВ NX Soft Ltd\_02.05.12.rar*

*-* Отправьте E-mail c вложенным архивом фотографий на электронный адрес **btk@marport.net**, в теме укажите название фирмы:

*пример темы сообщения: ТОВ NX Soft Ltd*

Если фотографии имеются в печатном виде, предоставьте их в бюро пропусков №1 ГП «ММТП», предварительно подписав на каждой фотографии *Ф.И.О. на украинском языке полностью, согласно паспорта. Формат фотографий 6х9 см*

# **Как только Ваша заявка будет согласована/отклонена, Вам будет отправлено уведомление по E-mail.**